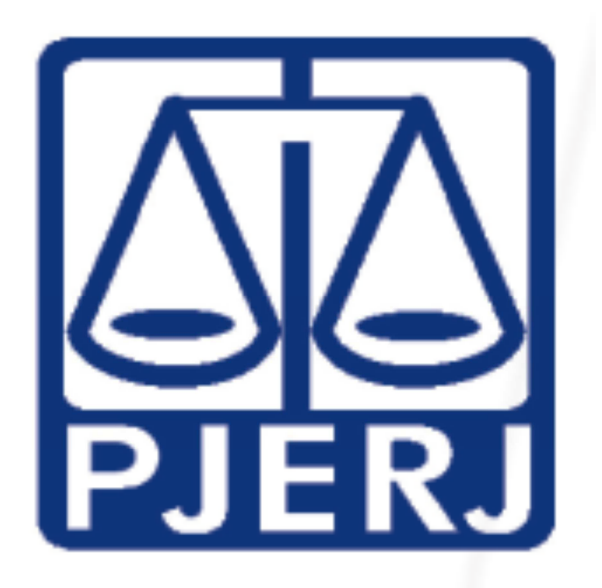

## **TRIBUNAL DE JUSTIÇA DO ESTADO DO RIO DE JANEIRO TERCEIRA VICE-PRESIDÊNCIA**

# Cartilha de Custas de Recursos Excepcionais

7ª Edição

Verifique se as informações desta Edição estão atualizadas

**Desembargador Celso Ferreira Filho Terceiro Vice-Presidente** 

**Fevereiro 2015** 

#### **ORIENTAÇÕES SOBRE RECURSOS EXCEPCIONAIS**

Os Recursos Extraordinários e Especiais físicos deverão ser interpostos somente perante a Divisão de Protocolo (DIPRO – DGJUR), localizado na Av. Erasmo Braga, 115 - 4º andar, Lâmina II, Bl. F, sala 401 CEP: 20020-903 (Ato Executivo Conjunto nº 19/1999 e Aviso Conjunto TJ/CGJ nº 04/2008). Quanto aos recursos eletrônicos, os mesmos deverão ser interpostos por meio do Portal de Sistemas do Tribunal de Justiça do Estado do Rio de Janeiro (https://www3.tjrj.jus.br/segweb/faces/login.jsp).

De acordo com artigo 11, parágrafo único, c/c artigo 12, § 2º, ambos do Ato Normativo Conjunto nº 07/2013, petições de razões, contrarrazões e demais intercorrentes em Recursos Excepcionais interpostos em processos que ainda estejam na forma física deverão ser protocolados exclusivamente na forma física. O peticionamento na forma eletrônica somente poderá ocorrer se os autos já estiverem digitalizados.

O preparo dos Recursos Extraordinários e Especiais deve ser comprovado no momento da interposição do recurso, com as GRERJs com numeração correta e GRUs originais, com comprovantes de pagamento.

Conforme Aviso 02/2014 da 3ª Vice-Presidência, considerando que a maioria dos processos são encaminhados aos Tribunais Superiores digitalmente, não será mais exigido o recolhimento de porte de remessa e retorno no ato da interposição do recurso. Caso não seja possível a digitalização dos autos e havendo a necessidade de envio físico dos autos do processo a qualquer dos Tribunais Superiores, a parte responsável pelo pagamento do porte de remessa e retorno será intimada a efetuar seu recolhimento e comprovação, no prazo de cinco dias, sob pena de não envio dos autos, comunicação à instância superior e demais consequências legais daí advindas.

A complementação do preparo somente será possível quando houver recolhimento a menor. Nas situações abaixo, a pena é de deserção, sem oportunidade para regularização:

- a) Juntada de GRU destinada a tribunal diverso;
- b) Juntada de GRU simples ao invés de GRU tipo cobrança ou GRU Ficha de compensação;
- c) Juntada de GRU sem comprovante de pagamento e vice-versa;
- d) Recurso apresentado via fax sem a comprovação das custas no ato da interposição;
- e) GRUs acompanhadas apenas de comprovante de agendamento;
- f) Erro na indicação do número de referência do processo na GRU;
- g) Alegação de deferimento de justiça gratuita sem comprovação.

Os valores atualizados das custas serão preenchidos automaticamente no preenchimento da GRERJ e das GRUs.

A GRERJ deverá ser impressa no site do Tribunal de Justiça do Estado do Rio de Janeiro, www.tjrj.jus.br, e paga no Banco Bradesco.

 Os valores referentes à GRU são arbitrados pelos próprios Tribunais Superiores e podem ser consultados também nos sítios www.stj.jus.br e www.stf.jus.br. As GRUs são do tipo cobrança ou ficha de compensação devem ser impressas pelo site dos respectivos Tribunais, podendo ser pagas em qualquer instituição bancária.

Segue abaixo o passo-a-passo para recolhimento das custas.

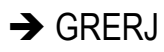

Na página do Tribunal de Justiça do Estado do Rio de Janeiro, www.tjrj.jus.br, ir para Serviços e selecionar o link "GRERJ Eletrônica":

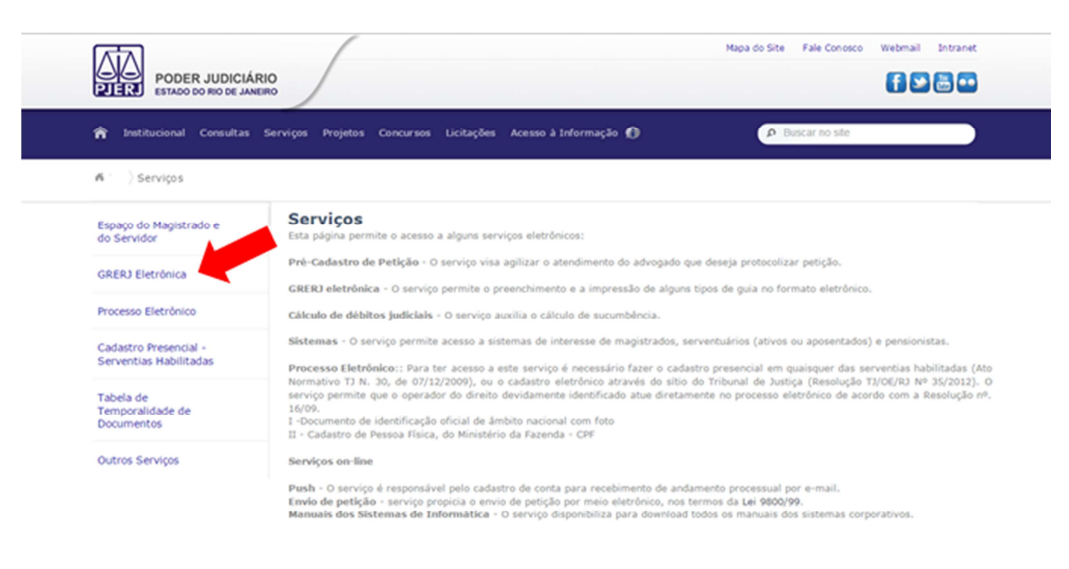

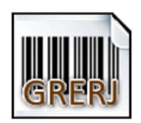

Na tela seguinte, clicar na imagem:

Após, deverá haver o preenchimento dos campos conforme demonstrado abaixo e selecionado o botão "GRERJ":

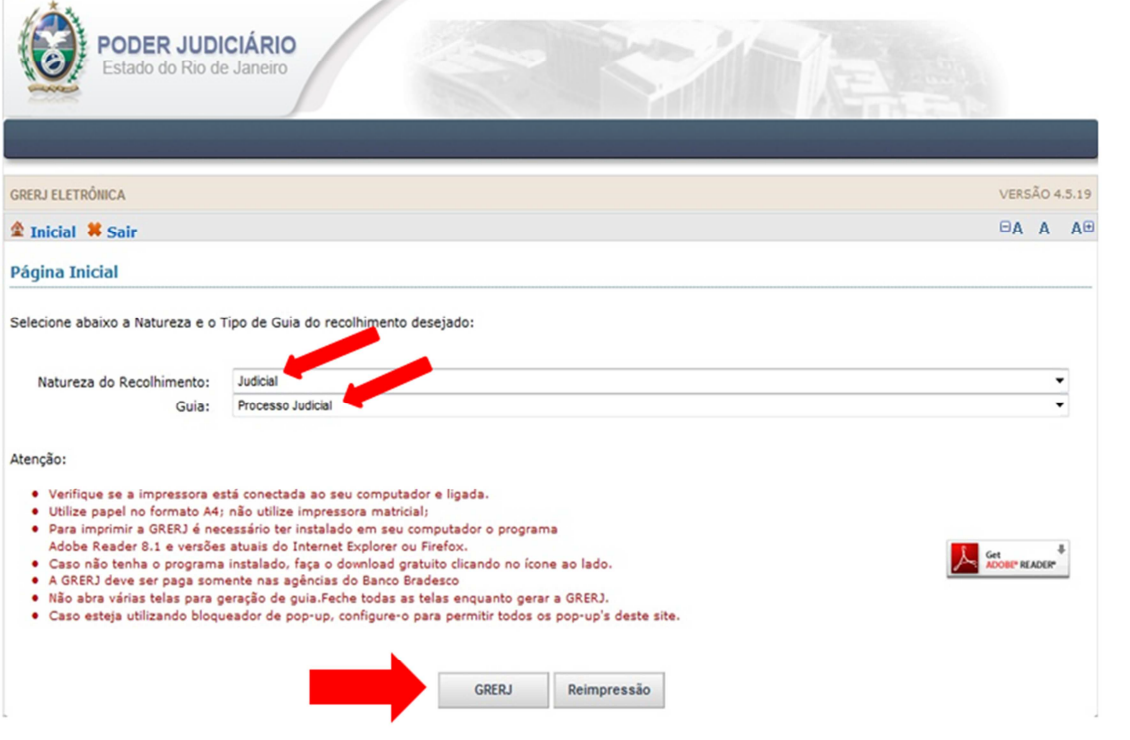

Na nova tela, preencher os dados solicitados.

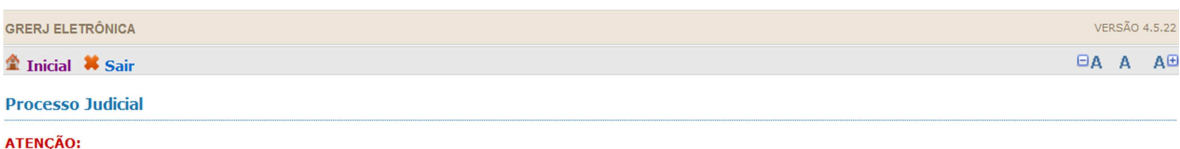

- 
- O novo modelo de GRERJ Eletrônica Judicial é impresso em uma <u>única</u> via, conforme AVISO TJ Nº 21, de 24/06/2009(ESTADUAL);<br>• Na petição deverá ser informado obrigatoriamente, <u>em negrito, à margem superior direita</u>, o
- 
- do ATO NORMATIVO TJ Nº 8, de 26/05/2009 (ESTADUAL);<br>• Tratando-se de débito judicial em que já tenha sido remetida certidão para o DEGAR, o preenchimento da GRERJ deverá ser efetuado pela opção "Cobrança"<br>Administrativa" (

Preencha os campos abaixo:

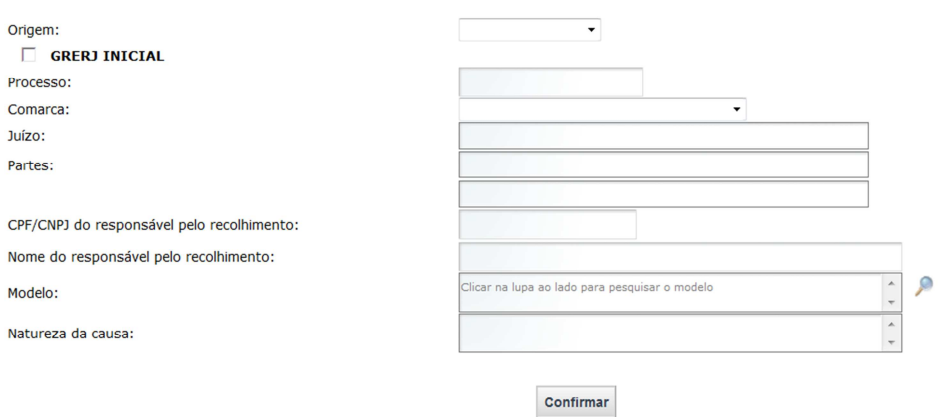

No campo "Modelo", clicar em e, em "Tipo de modelo", selecionar "TODOS" e escolher "RECURSO ESPECIAL" ou "RECURSO EXTRAORDINÁRIO", conforme o caso.

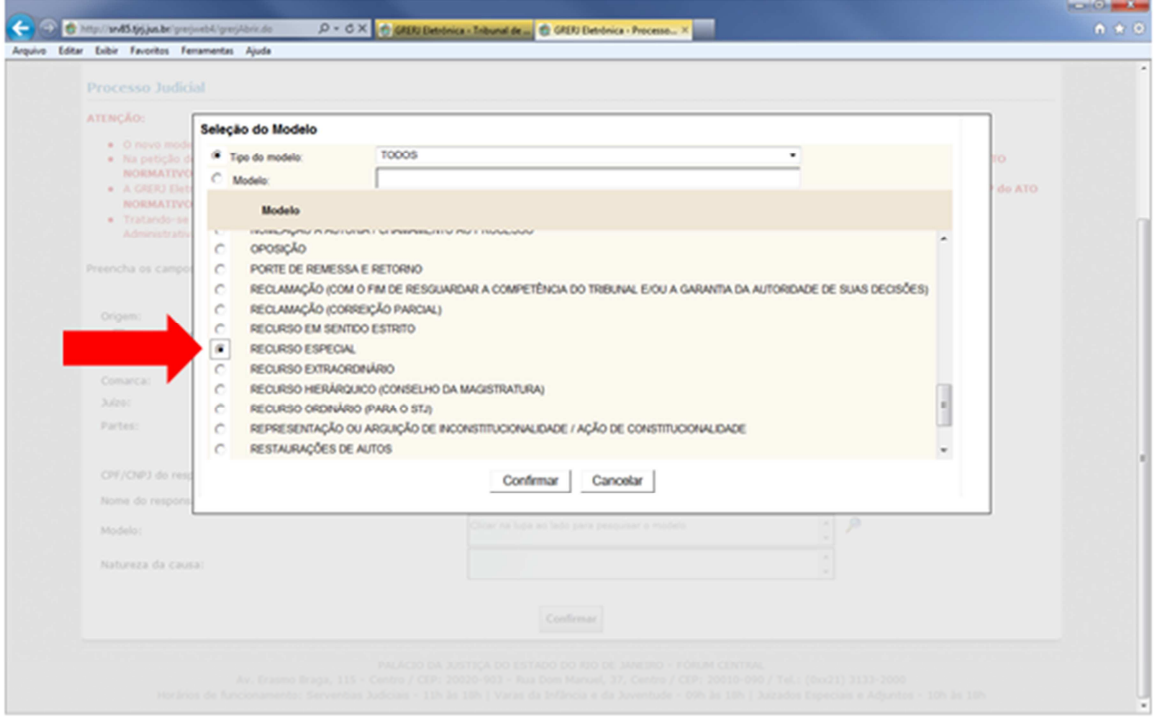

Na tela seguinte, selecionar "OK".

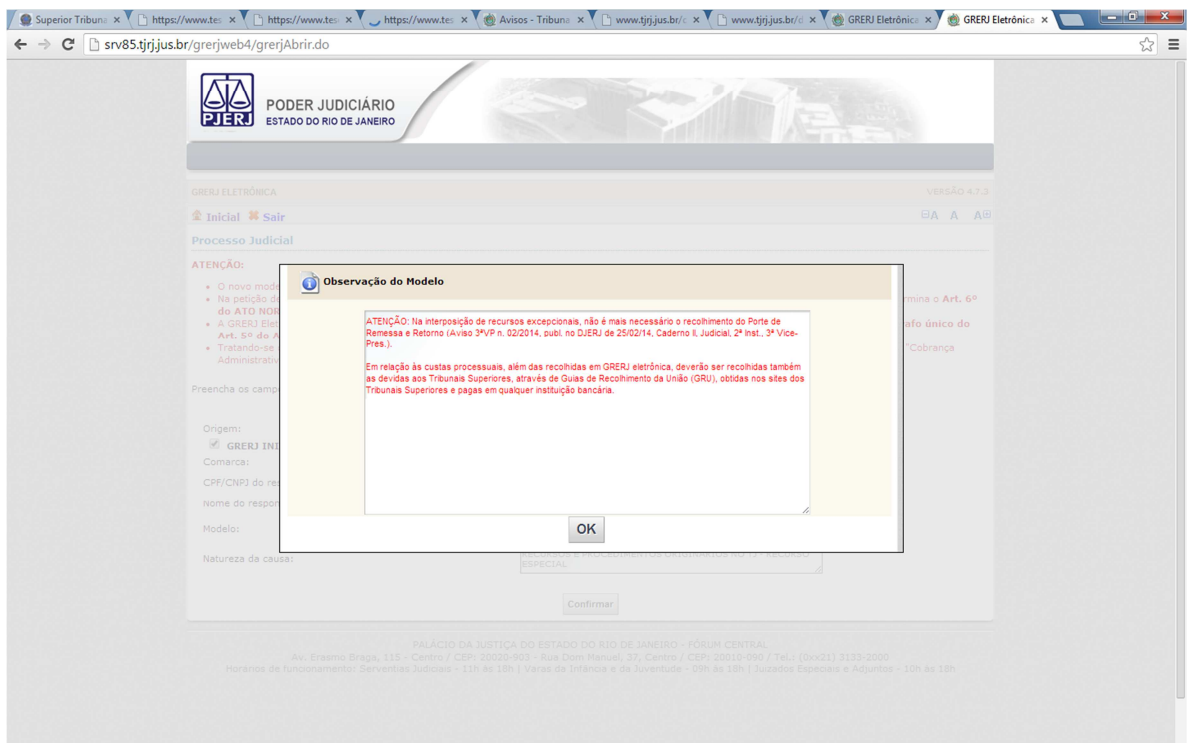

O valor referente ao Recurso Especial ou Extraordinário ("ATO SECR. TJ") será automaticamente preenchido, com os respectivos adicionais legais (CAARJ, FUNDPERJ e FUNPERJ).

Selecione "Confirmar" e, na nova tela, revise os valores e finalize escolhendo entre "Impressão da GRERJ" ou "Pagamento On-Line".

### **GRU (Guia de Recolhimento da União)**

### **a) Interposição de Recurso Especial:**

Para gerar a GRU, entre no site do Superior Tribunal de Justiça (www. stj.jus.br), selecione "GRU Cobrança" no final da página

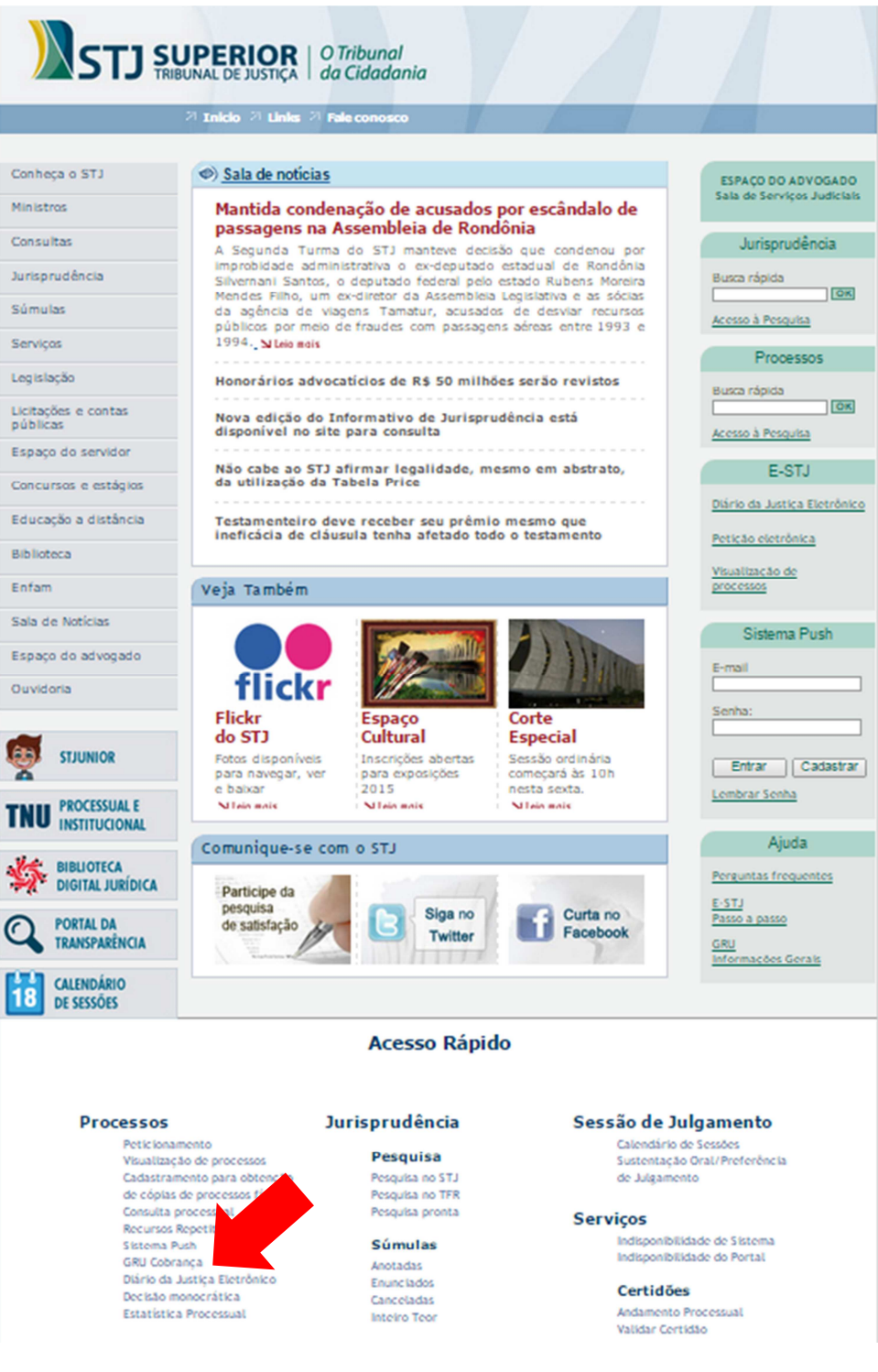

Preencher os dados das partes e, no campo "Pagamento", selecionar "Recurso Interposto em Instância Inferior".

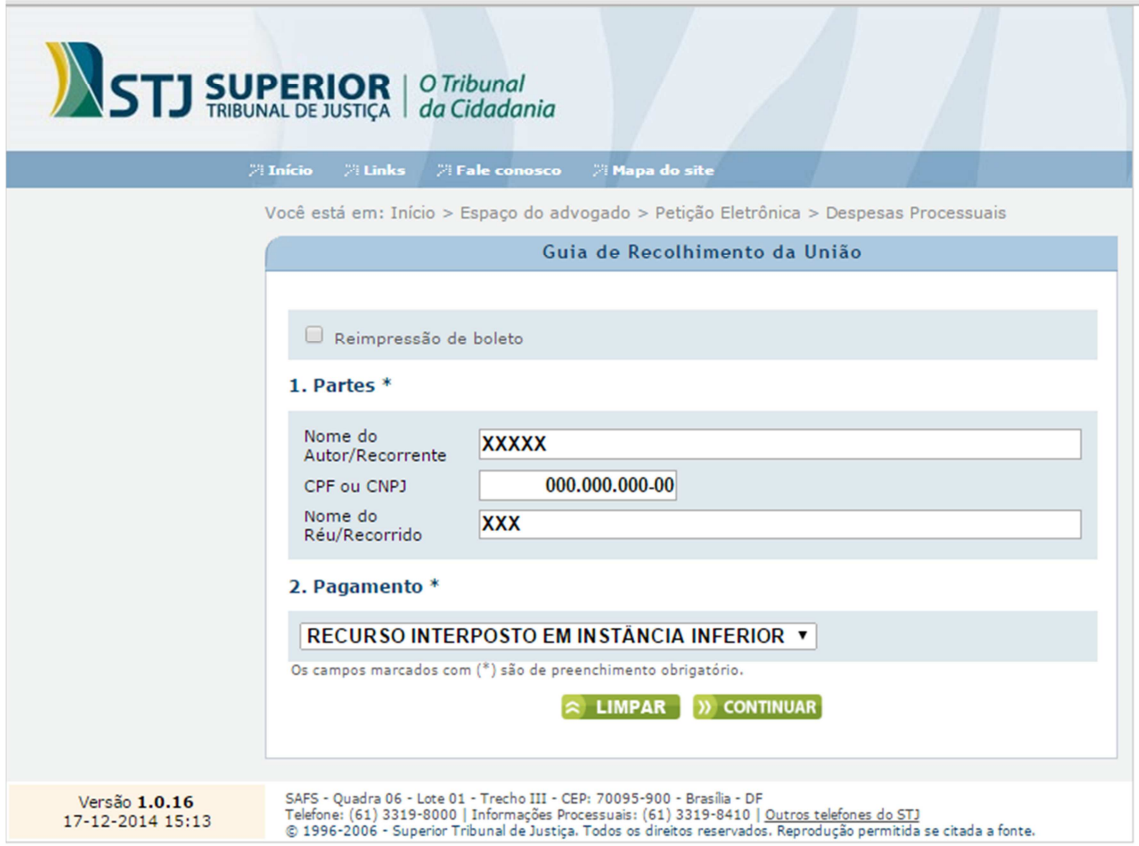

Na tela seguinte, preencha os seguintes campos:

- 3. **Recurso Interposto em Instância Inferior**: "*Recurso especial*"
- 4**. Informações Adicionais**:
- **Unidade Federativa**: *Rio de Janeiro*
- **Tribunal de Origem**: *Tribunal de Justiça do Estado do Rio de Janeiro*
- **Número do Processo no Tribunal de Origem**

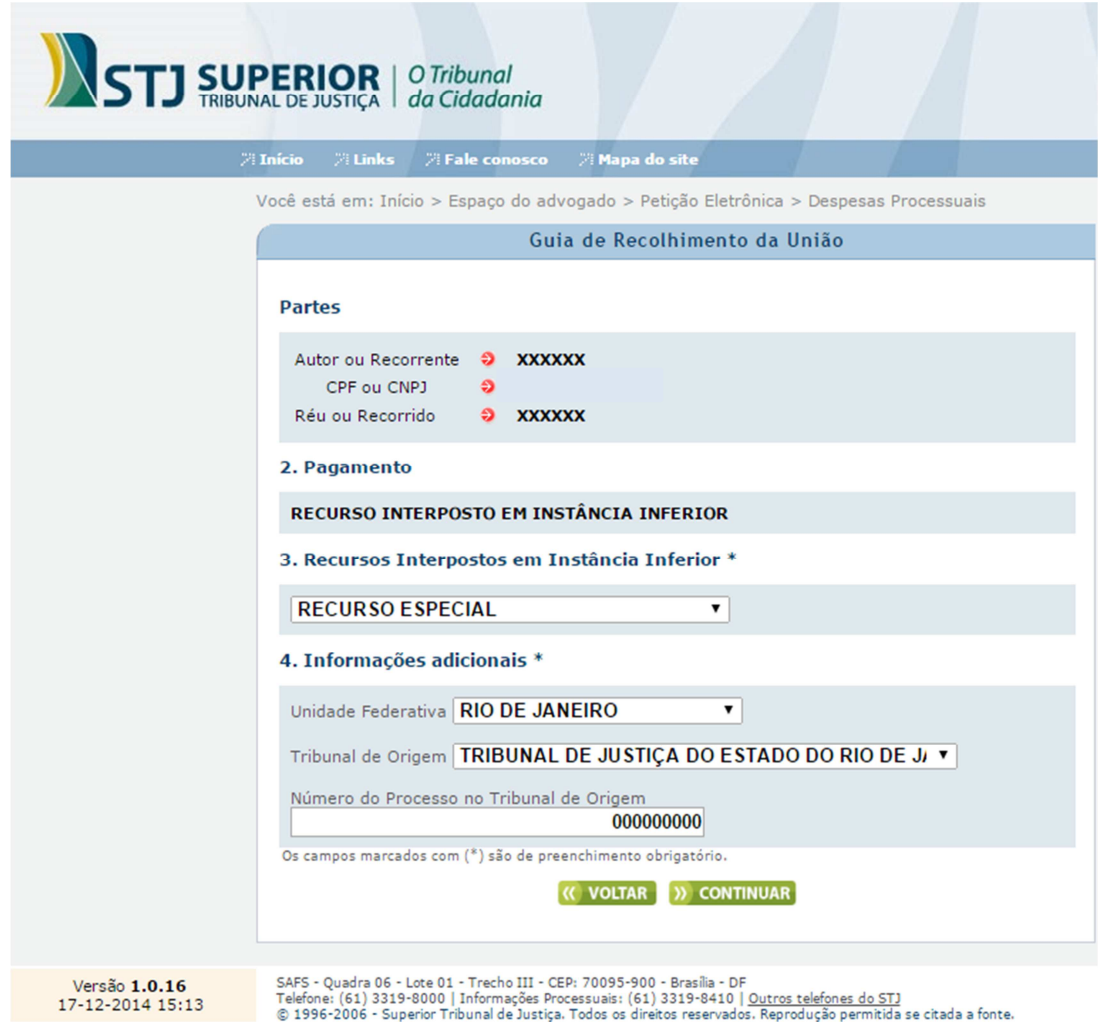

Após, selecione "Continuar".

Ao final, selecionar "Gerar" para visualizar a GRU.

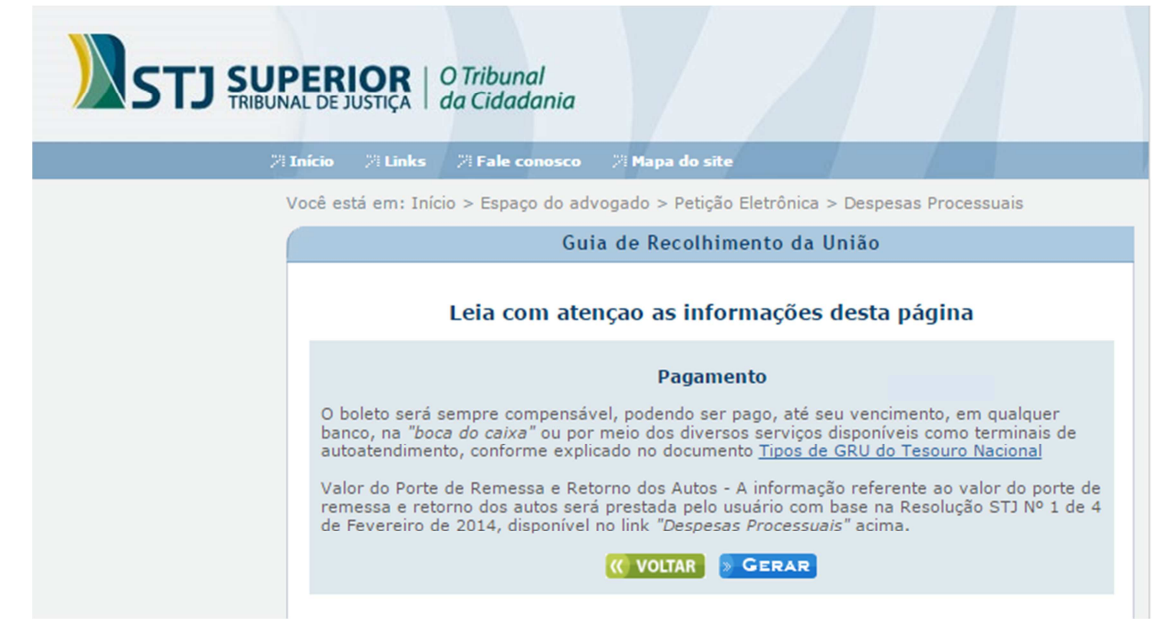

#### **b) Interposição de Recurso Extraordinário:**

Para gerar a GRU, entre no site do Supremo Tribunal Federal (www.stf.jus.br), selecionar, dentro do link "PROCESSOS", o ícone "Custas Processuais":

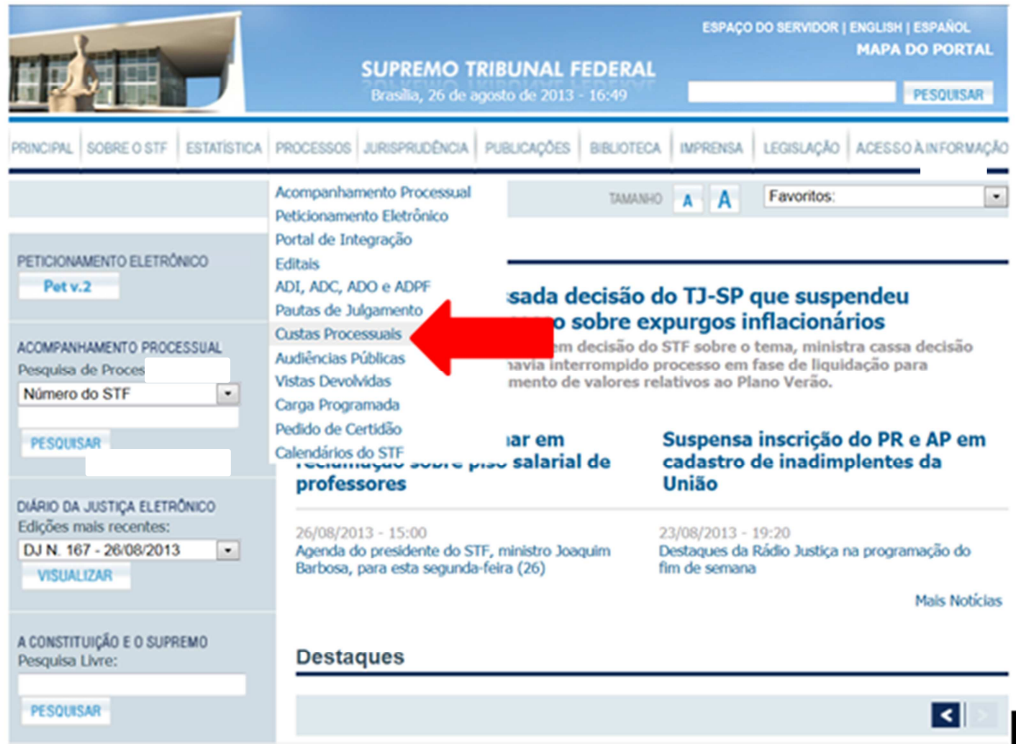

Após, selecione "Emitir GRU Ficha de Compensação". A mesma poderá ser paga em qualquer banco.

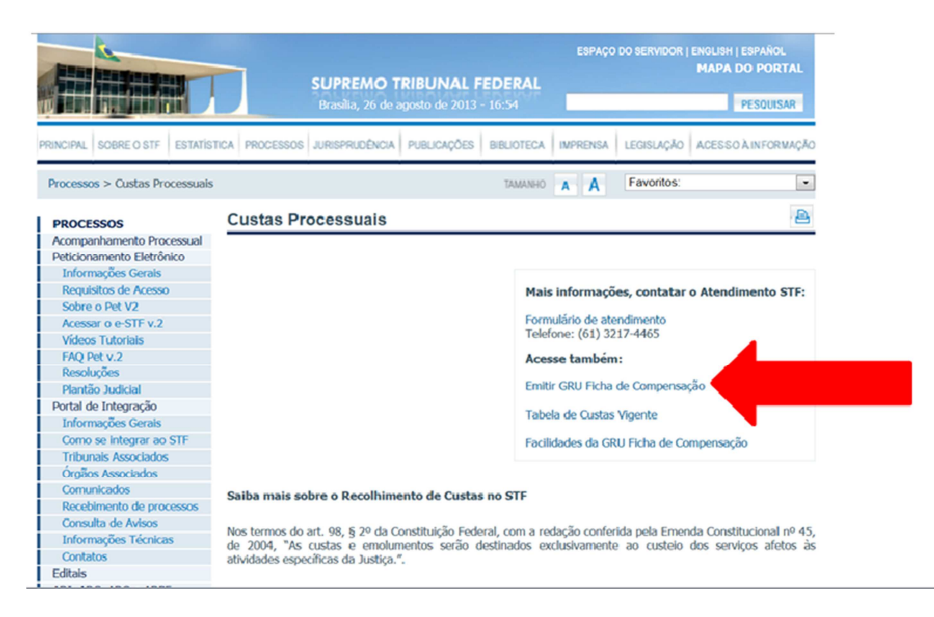

Preencher os dados solicitados.

 No item 2, selecionar "Recursos Interpostos em Instância Inferior" e, no item 3, escolher "Recurso Extraordinário"

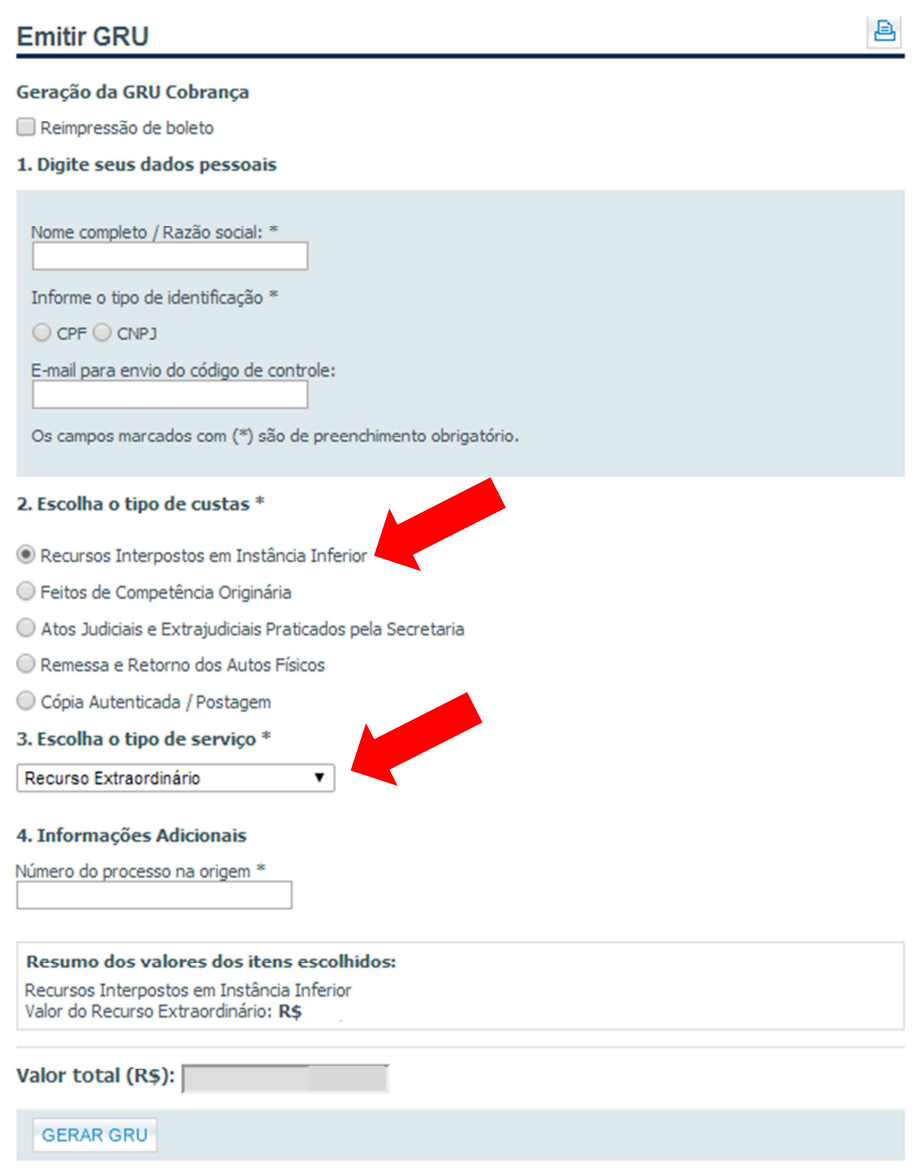

Após o preenchimento dos dados solicitados, deverá ser selecionado o botão "GERAR GRU".

3vpsecretaria@tjrj.jus.br

# FIM